# 온실 효과 SIM 사용지침서

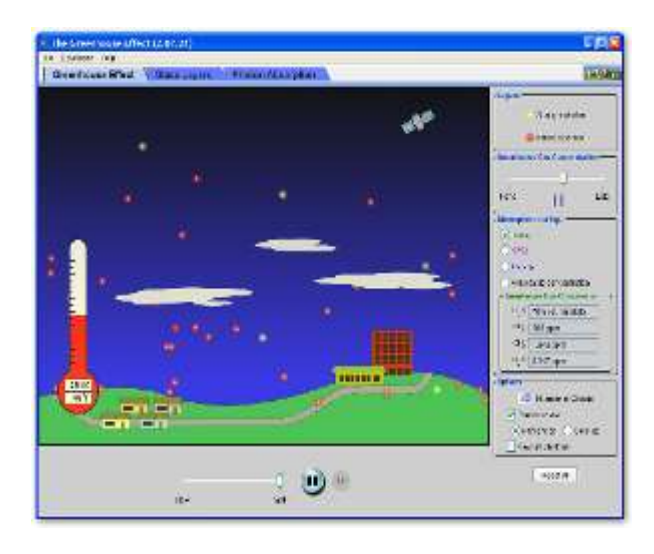

#### 시뮬레이션의 개요

- 온실가스가 기후에 어떤 영향을 끼치는가?
- 빙하시대와 현재의 대기를 탐구한다.
- 구름이 더 많아지면 어떤 일이 발생하나?
- ▶ 온실가스의 농도를 변화시키고 온도가 어떻게 변하는지를 본다. 그리고 이를 유리창의 효과와 비교한다.
- 빛이 어떻게 분자와 반응하는지 확대를 하여 살펴본다.
- ▶ 대기의 모든 기체가 온실 효과의 원인이 되는가?

## 주요 주제

- 온실효과
- 온실가스
- 열
- 열역학
- 기후

## 학습목표

- ✔ 온실가스가 광자와 온도에 끼치는 영향을 설명한다.
- ✔ 구름이 광자와 온도에 끼치는 영향을 설명한다.
- ✔ 온실가스의 영향을 유리창의 영향과 비교한다.
- ✔ 광자와 대기와의 작용을 설명한다.
- ✔ 왜 온실가스가 온도에 영향을 끼치는지 설명한다.

### SIM 작동방법

#### <온실효과>

- 1. [이 시대의 대기]에서 "현대"를 선택하고, [온도계]에서 섭씨온도를 고른다.
- 2. [구름의 수]를 변화시켜가며, 온도 변화를 살펴본다.
- 3. "1750 년대"와 "빙하시대"에 대해서도 같은 실험을 한다.
- 4. "제어가능 농도"에서는 [온실가스 농축]에서 가스 농축 정도를 조정할 수 있다.
- 5. [느림]/[빠름]과 "시작", "정지", "단계별(클릭으로) 반응'으로 반응(속도)을 조정한다.
- 6. [모두 초기화]를 클릭하면 처음 상태로 돌아간다.

#### <유리의 겹 수>

- 1. [옵션]의 "창 유리의 겹 수"에서 유리의 겹 수를 변화시켜가며 온도변화를 측정한다.
- 2. 기타의 작동방법은 <온실효과>에서와 같다.

#### <광자흡수>

- 1. [대기]에서 한 종류의 분자를 선택한다.
- 2. "대기 구축"에서는 여러 분자의 혼합이 가능하며 0-15 분자 사이에서 결정한다.
- 3. [광자 발생기]의 슬라이더를 좌우로 움직여 광자 발생 속도를 조정한다.
- 4. 여러 형태의 대기에서 실험을 하여 결과를 비교한다.
- 5. 기타의 작동방법은 <온실효과>에서와 같다.
- ↓ 이 시뮬레이션의 학습목표 달성에 적합한 수업지도안이나 실험지도안을 작성하여 [whakuklee@gmail.com](mailto:whakuklee@gmail.com) 으로 보내 주시면 검토 후 작성자의 이름을 넣어 이 사이트에 올려 드립니다.
- $\diamond$  지침서 작성 및 한국어 사이트 관리자: 이화국 전북대학교 명예교수(www.whakuk.com)